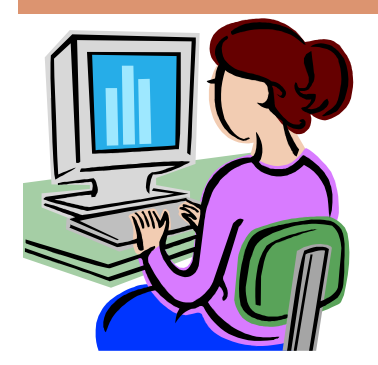

# W**ebsite** W**ednesday**

Heim Middle School, 320 Telegraph Rd., Stafford, VA 22554 November 5, 2008 Version iii, Issue 5

### **Resource Calendars**

 Yes, the resource calendars are up and running for the computer labs. To sign up, use your GroupWise email account by clicking on new appointment and filling out the form. Don't forget to add the specific hours you will be using the labs. I would prefer you to send two different appointments surrounding your planning periods, rather than clicking on the "all day event" button. Otherwise, if one of our elective classes tries to sign up during your off class time, they would receive a "conflict in schedule" message.

 You also don't have to wait to figure out if the labs will be free. In Group-Wise, click the little guy that says online on the left hand side of your screen, then click proxy. Search for hmlab116 or hmlab223, then click ok. You should automatically be taken to that calendar. To return to your account, click the little guy that now says Proxy and then find your name and click on it. Then you can make your appointment. *Remember to switch back and send your appointment from your account!*

## **Upcoming Events**

 On Veteran's Day, Tuesday, November 11th, the Discovery Educator Network will be providing a online workshop on Digital Storytelling and PhotoStory at 7 p.m. The workshop allows you to learn how to have your students create a story on the computer and will also feature student examples. Click here to enroll.

Boot Camp: The Builders Webinar will be taking place on Tuesday, October 14, 7-8 pm. This online seminar will focus on the big 3 builder sections of Unitedstreaming, those being Assignment, Quiz, and Writing Prompt builders, and how new web applications can be incorporated with them. They will also explore the websites: SlideShare, VoiceThread, and TeacherTube. Get armed with this knowledge so you will have new cyber tools for the 21st century. Click here to enroll.

On Tuesday, November 18th, learn how to use Unitedstreaming with Movie Maker, a movie/video software program we have here at Heim! The session starts at 7 p.m. Click here to enroll.

*\*All you need is a computer with a volume control or speakers that are connected to the Internet. If you choose to sign up for one of these events, please let me know what you thought about it and what you learned.*

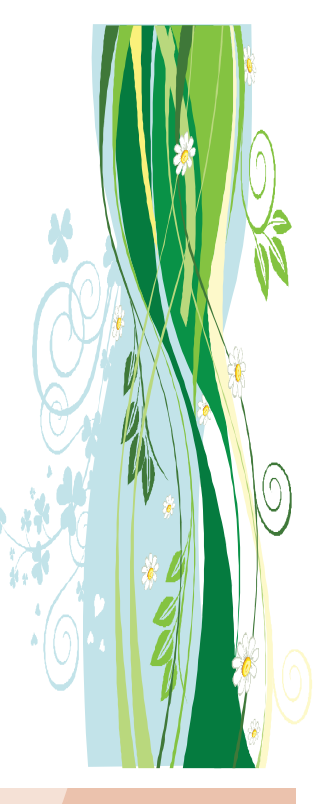

**Contact me at:** 

**Room 119** 

**priesterdl @staffordschools.net**

**Catch my blog at http://darciep.blogspot.com**

**View previous websites at the Website Wednesday Archive Wiki at http:// teacherplustechnology.wikispaces.com**

#### **Annenberg Media Learner**

This is a website that uses media and telecommunications to advance teaching by funding and distributing educational video programs, along with coordinating Web and print materials for K-12 teachers. Part of The Annenberg Foundation (http:// www.whannenberg.org), it's goal is to encourage the development of effective ways to share ideas and knowledge.

 There website offers so much content it might be overwhelming at first. However, if you get the chance to look around you are going to find some great hidden treasures. While some of the materials are only available by buying them, you can view many of the videos by using their "on demand" VoD icon next to the program descriptions. (A free sign up is required for first-time users). To view the videos, simply select a program and go to the individual program description listing and click on the icon. One of the videos I viewed was to help Geometry teachers understand how to show their students the "real world" value of learning geometry.

 Annenberg Media also coordinates the web sites of some of their popular programs with the video series they offer and can be used alone or as part of a complete set of integrated web and print materials. The following series have coordinating Web sites: *American Passages***,** *A Biography of America***,** *Journey North***,** *The Power of Place***,** and *Voices and Vi-*

As you can do with *united-*

*streaming* videos, if you need the video to fill your entire screen you can double click on the video screen and it will enlarge. (You can double click the screen again to go back to the smaller view). However, there were a few videos I had to right click on and go to Zoom and then select Full Screen. I highly recommend doing a test run before your classes view these videos and make sure they work in

The last thing I will mention about the Annenberg website is their "Interactive Activities". You can find interactive activities no matter where you on their website. These activities allow you to apply new knowledge to an immediate task. Here are just a few examples:

Reasoning About Situations *,* U.S. Citizenship Exam, and Build a Rubric.

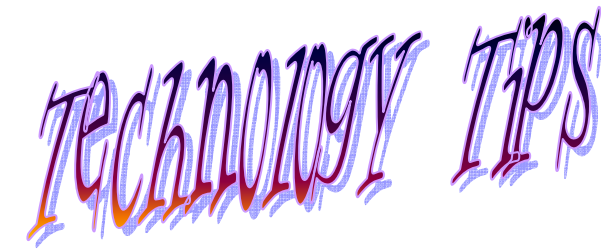

Here's a two fun little tech tips you may not have known about from Microsoft Word, inserting a text box and changing the direction of your text. Textboxes help you add creativity and diverseness to your Microsoft Word documents. Whether you want to create flyers or brochures, textboxes will be a great source of help to your visual needs.

 To be able to move your text anywhere:

• Click **Insert** and **Text box** 

## Microsoft Word Tips

(or use the **text box icon** on the **Drawing** toolbar: a white box with a capital A and lines.)

- Your cursor will then turn into a cross-hair. Click & drag the cursor into the shape of a box.
- Type your text.
- Adjust the size of your text box.
- Click off of the text box to see what it looks like.

Want it to look sideways or verti-

cal instead of horizontal like this? It's not hard at all!

- First you need to create a text box and type some text into it.
- **Direction of my text** Direction of my text Then select the textbox so that little circles appear around the box.
	- Then click on **Format in the toolbar** and then select **Text Direction**.
	- Choose the direction you would like to use and click **OK**.

#### **Teqsmart.org Review**

 After looking for new training materials on Smart-Boards and Smart Airliners last week, I discovered the Teqsmart website (http:// www.teqsmart.org). This website is dedicated to training and giving resources on SmartBoards for teachers. In their download section, they have created an evergrowing amount of resources that include: Notebook files, templates, gallery resources, and lesson plans. However, to access them, you must be a member, which is free and takes only a minute to complete. But the registration is

well worth it for the resources that become available to you.

 There are several Notebook files already saved to the staff shared drive, under the Teachers Resources folder. Here I saved a video on using your Smart airliner and a practice exercise for handeye coordination with the airliner. Today I added an electoral map that allows a person to change the states based on who won that state in the election.

 I was also very impressed with their blog. One post in particular grabbed my atten-

tion. The staff of Teqsmart has worked with some inner city schools in both New York City and the Boston areas and they describe some of the resources and class lessons they were able to create. What great stuff! It's definitely a site to check

out.

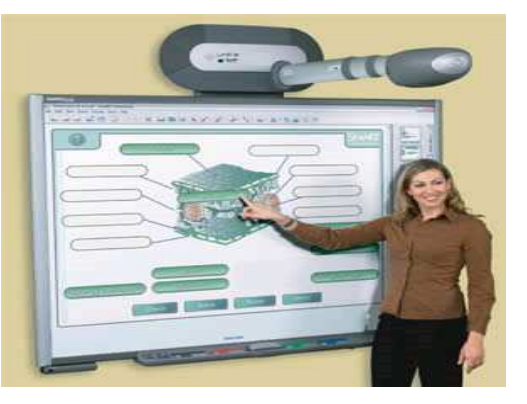

#### **Announcements Corner**

- The poster printer and colored printer are now available for your use. See Jenny Ashby or myself to print.
- Just a reminder about the computer labs. Please do not sign up if you know you are going to be out of the building and having a substitute teacher in your classes. You will need to provide your classes with an alternative lesson for that day. Also, it would be a good idea to have a set of backup emergency plans if you do hap-

pen to get sick suddenly that your classes can use that day. There will be times that neither your substitute nor I will be able to teach the subject well enough for your students or I may not be available due to working with other classes. This is just a good idea in general, because you never know when technology will decide to have an attitude problem and not work for us! Having

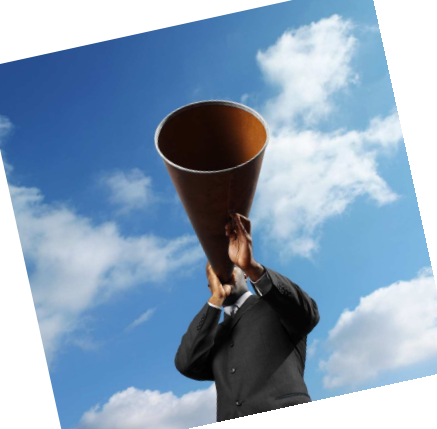

a backup plan is great for these occasions!

• You may have noticed some new software in your Novell application window, such as Google Earth. Robert is still working on a few of these that don't want to fully work with us, so please be patient!

*\*All links to websites in this issue are in brown. To view a website via a link, hold down the ctrl button on your keyboard and at the same time click on the text.*